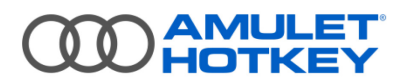

# **Knowledge Base Article**

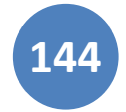

## **Disable temporal dithering on Windows PCs**

## **Summary**

This KBA describes how to disable or enable temporal dithering for NVIDIA GPUs running on Windows computers and workstations.

Temporal dithering is a technique graphics cards use to generate intermediate colours, by rapidly alternating a pixel between two adjacent colour values. The effect is not perceptible to the human eye. For any compression algorithm, such as that used by PCoIP, this results in a significant overhead when dealing with the increased pixel colour activity.

Enabling temporal dithering on a machine using PCoIP can result in high bandwidth usage and poor performance, even when the display is seemingly static. To resolve this, you must disable temporal dithering on the computer where the PCoIP host card is installed.

To disable temporal dithering, you must install a command line tool (*nvdithctrl)* available from Amulet Hotkey. This works on the NVIDIA graphics card by changing internal driver settings.

#### **Use cases**

You can use this tool either:

- from a DOS command window, or;
- within a batch file or script.

As under certain conditions the command may not persist between reboots, the best case for running this tool would be to use it programmatically (for example within a batch file with Windows Group Policy). See *Permanently disable dithering with a batch file or script*.

## **Before you begin**

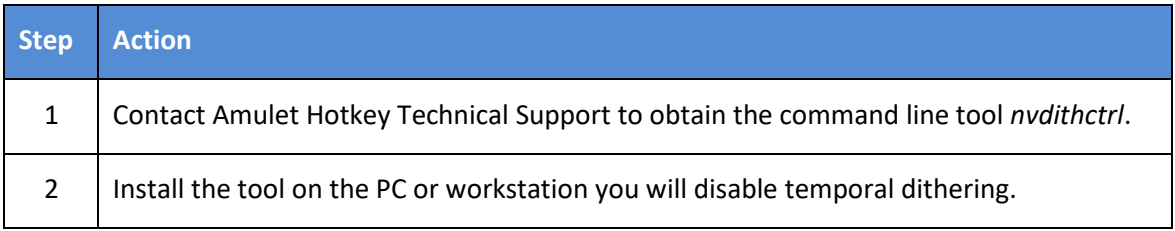

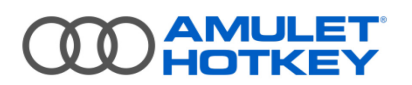

#### **Notes**

- The program can only be run using Administrator privileges (for example, when invoking it in an elevated Command Prompt).
- The program will search for attached Amulet Hotkey/PCoIP hardware and will terminate if none is installed. The program will also terminate if it cannot find an installed NVIDIA driver.
- Usage of the command is described as if a DOS command window is open; however it is possible to use these commands within a batch file, script or similar automation.

### **How to get information about the system**

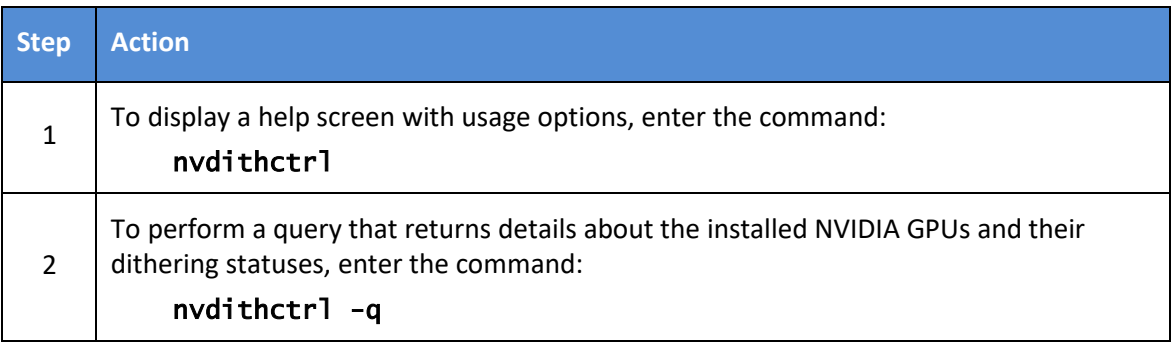

## **To disable temporal dithering**

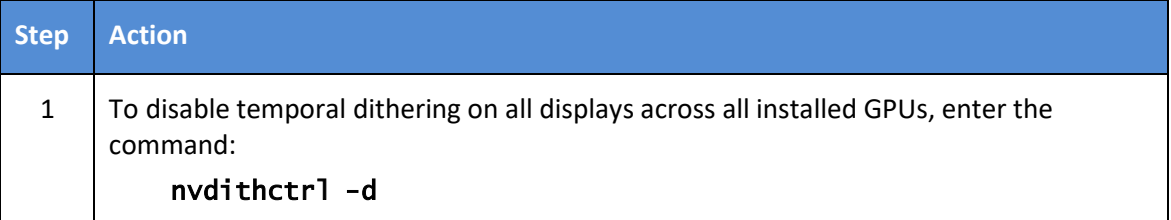

## **To enable temporal dithering**

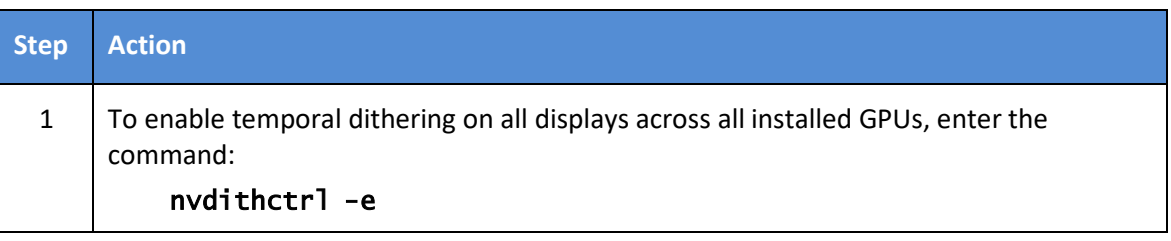

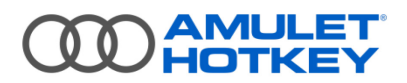

## **Permanently disable dithering in a batch file or script**

If you intend to make sure that the temporal dithering setting remains disabled across multiple reboots, then use the disable command within a batch file or script that is run at machine startup. Include within the file:

- a check of the status of the temporal dithering using **nvdithctrl**  $-q$ ;
- action of the command nvdithctrl -d, if different from the desired result in Step 1.

### **Contact us:**

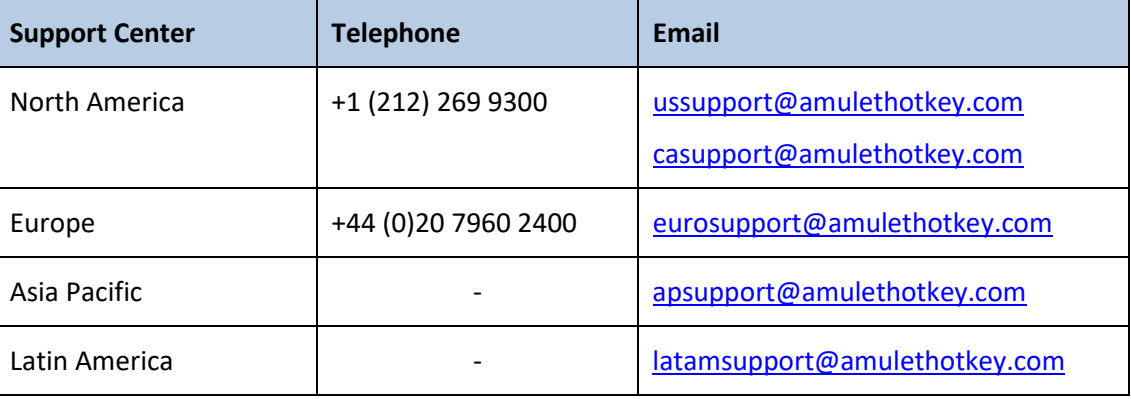

#### **Resources**

Visit our resources page, https://resources.amulethotkey.com/resources.

#### **Disclaimer**

THERE IS NO WARRANTY FOR THIS DRIVER/PROGRAM, TO THE EXTENT PERMITTED BY APPLICABLE LAW. EXCEPT WHEN OTHERWISE STATED IN WRITING AMULET HOTKEY AND/OR OTHER PARTIES PROVIDE THE DRIVER/PROGRAM "AS IS" WITHOUT WARRANTY OF ANY KIND, EITHER EXPRESSED OR IMPLIED, INCLUDING, BUT NOT LIMITED TO, THE IMPLIED WARRANTIES OF MERCHANTABILITY AND FITNESS FOR A PARTICULAR PURPOSE. THE ENTIRE RISK AS TO THE QUALITY AND PERFORMANCE OF THE PROGRAM IS WITH YOU. SHOULD THE PROGRAM PROVE DEFECTIVE, YOU ASSUME THE COST OF ALL NECESSARY SERVICING, REPAIR OR CORRECTION.

© 2018 Amulet Hotkey Ltd. All rights reserved. Information in this document is subject to change. No part of this document may be reproduced through any means including (but not limited to) electronic or mechanical, without express written permission from Amulet Hotkey Ltd. Amulet Hotkey Ltd may have patents, patent applications, trademarks or copyrights or other intellectual property rights covering subject matter in this document. "Amulet Hotkey" is a registered trademark of Amulet Hotkey Ltd. Other product names and company names listed within this document may be trademarks of their respective owners.